### **Université d'Oran**

# **Faculté des Sciences Economiques, des Sciences de Gestion et des Sciences Commerciales**

# **Département des Sciences Commerciales**

# **3ème Année LMD Marketing des Services & Marketing**

# **TP N° 2**

1. Créer une base de données que vous nommerez **« Gestion de Stocks »**

2. Créer une table que vous nommerez **« Clients »** en utilisant le **mode création**. La structure de la table est la suivante :

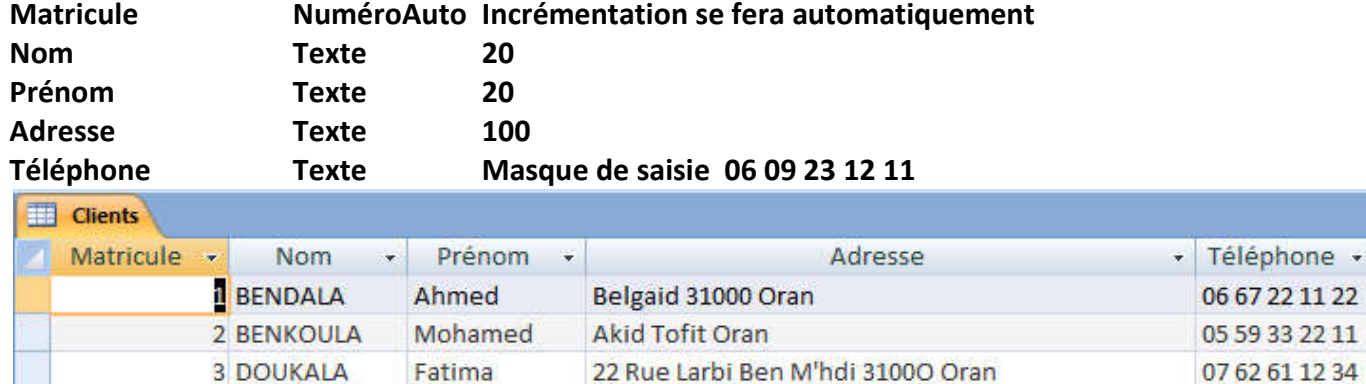

3. Créer une deuxième table que vous nommerez **« Produits »** en utilisant le **mode création**. La structure de la table est la suivante :

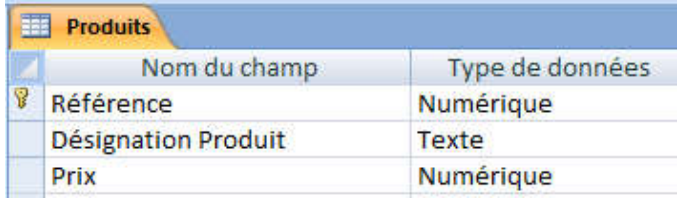

4. Saisir les 3 lignes suivantes :

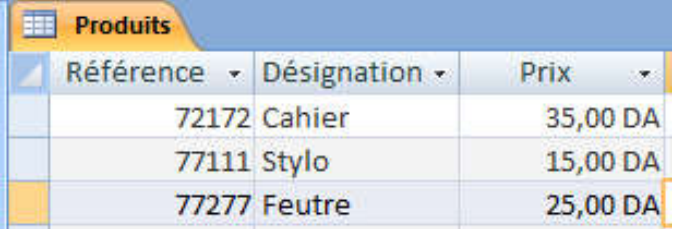

5. Créer une troisième table que vous nommerez **« Achats »** en utilisant le **mode création** comme suit :

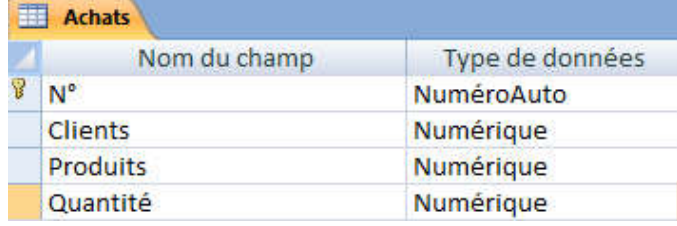

Les 2 champs Clients, Produits sont des listes déroulantes ainsi définies :

#### Champs Clients prend ses valeurs de la table Clients Et le Champs Produits de la table Clients

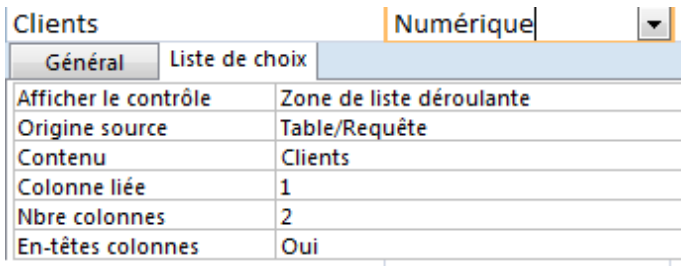

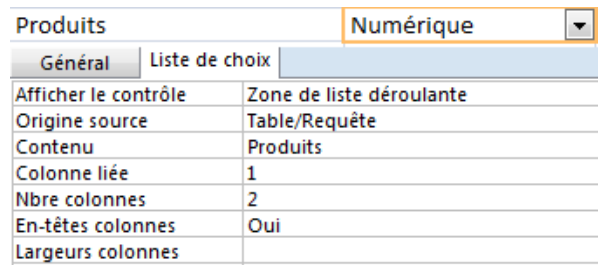

 $\overline{\phantom{a}}$ 

6. Remplir la table Achats comme suit :

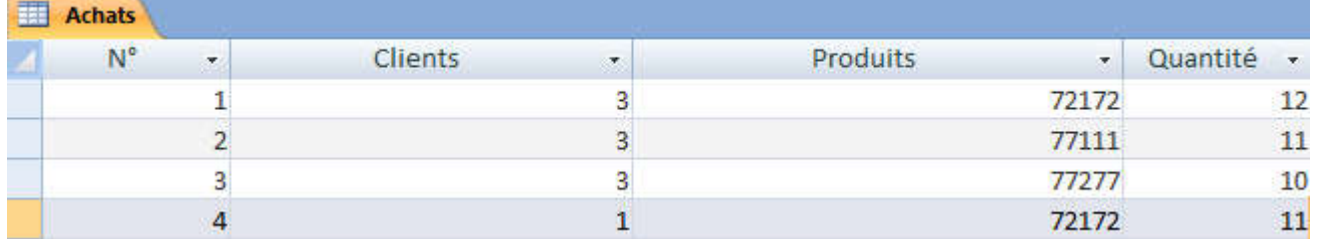

# 7. A partir de cette dernière table Achats créez automatiquement un formulaire Achats

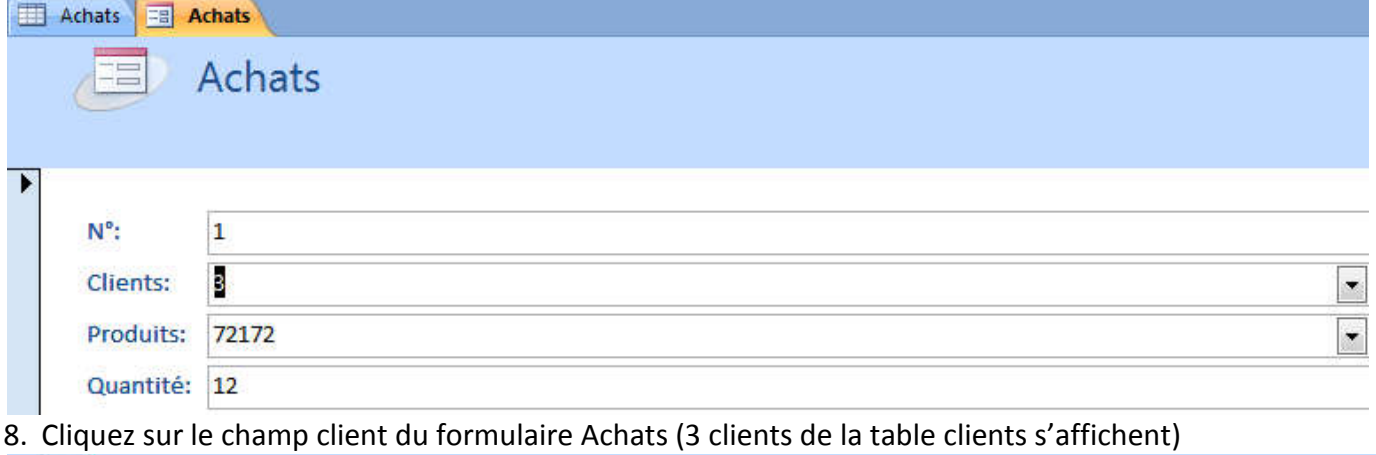

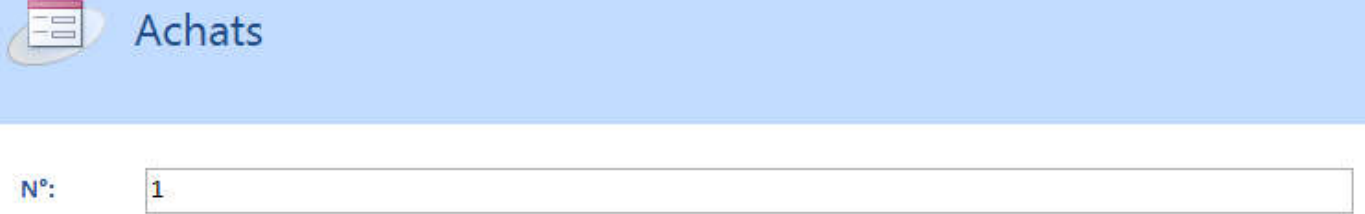

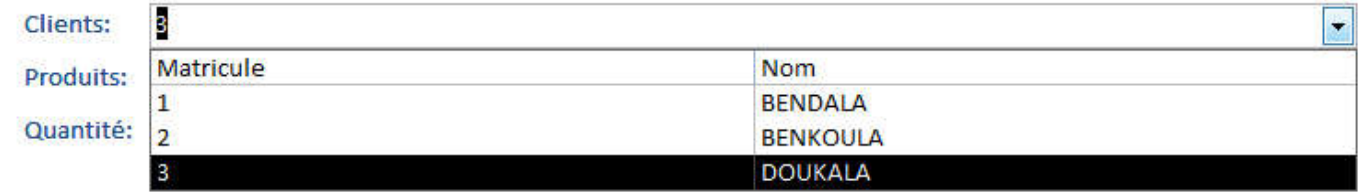

# 9. Ouvrir la table client et ajoutez un 4<sup>ème</sup> client et sauvegarder

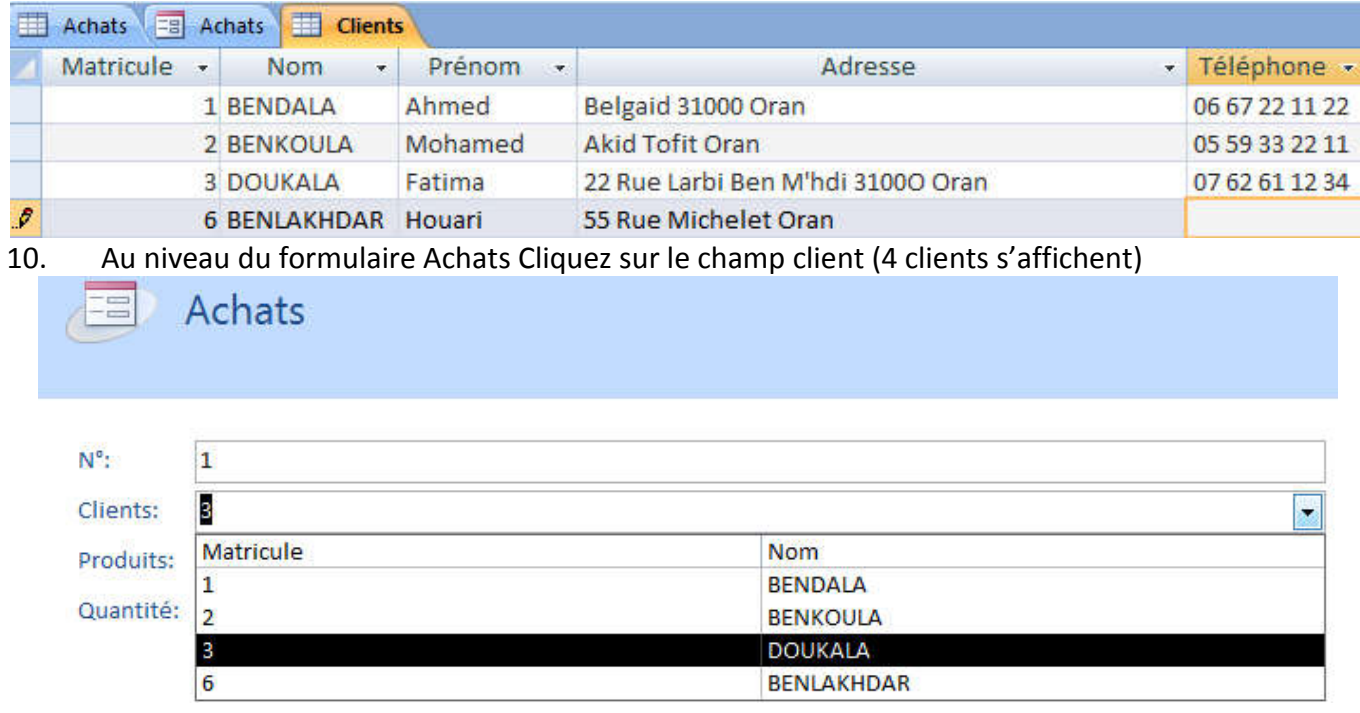